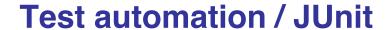

Building automatically repeatable test suites

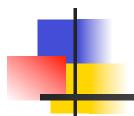

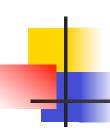

#### **Test automation**

- Test automation is software that automates any aspect of testing
  - Generating test inputs and expected results
  - Running test suites without manual intervention
  - Evaluating pass/no pass
- Testing must be automated to be effective and repeatable

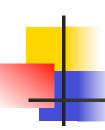

#### **Automated testing steps**

- Exercise the implementation with the automated test suite
- Repair faults revealed by failures
- Rerun the test suite on the revised implementation
- Evaluate test suite coverage
- Enhance the test suite to achieve coverage goals
- Rerun the automated test suite to support regression testing

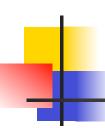

#### **Automated testing advantages**

- Permits quick and efficient verification of bug fixes
- Speeds debugging and reduces "bad fixes"
- Allows consistent capture and analysis of test results
- Its cost is recovered through increased productivity and better system quality
- More time to design better tests, rather than entering and reentering tests

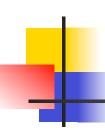

#### **Automated testing advantages**

- Unlike manual testing, it is not error-prone and tedious
- Only feasible way to do regression testing
- Necessary to run long and complex tests
- Easily evaluates large quantities of output

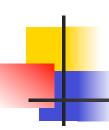

#### **Limitations and caveats**

- A skilled tester can use his experience to react to manual testing results by improvising effective tests
- Automated tests are expensive to create and maintain
- If the implementation is changing frequently, maintaining the test suite might be difficult

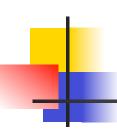

#### XP approach to testing

- In the Extreme Programming approach
  - Tests are written before the code itself
  - If the code has no automated test cases, it is assumed not to work
  - A testing framework is used so that automated testing can be done after every small change to the code
    - This may be as often as every 5 or 10 minutes
  - If a bug is found after development, a test is created to keep the bug from coming back

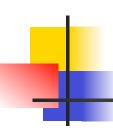

#### XP consequences

- Fewer bugs
- More maintainable code
- The code can be refactored without fear
- Continuous integration
  - During development, the program always works
  - It may not do everything required, but what it does, it does right

# JUnit

- JUnit is a framework for writing tests
  - Written by Erich Gamma (of Design Patterns fame) and Kent Beck (creator of XP methodology)
  - Uses Java 5 features such as annotations and static imports
- JUnit helps the programmer:
  - define and execute tests and test suites
  - formalize requirements
  - write and debug code
  - integrate code and always be ready to release a working version

### Terminology

- A test fixture sets up the data (both objects and primitives) that are needed for every test
  - Example: If you are testing code that updates an employee record, you need an employee record to test it on
- A unit test is a test of a single class
- A test case tests the response of a single method to a particular set of inputs
- A test suite is a collection of unit tests
- A test runner is software that runs tests and reports results

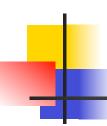

#### Structure of a JUnit test class

- The next sequence of slides deal with JUnit when compiling and running Java at the operating system level
  - A later sequence of slides describes how to use JUnit within Eclipse
- To test a class named Fraction
- Create a test class FractionTest

```
import org.junit.*;
import static org.junit.Assert.*;
public class FractionTest
{
     ...
}
```

## Test fixtures

- Methods annotated with @Before will execute before every test case
- Methods annotated with @After will execute after every test case

```
@Before
public void setUp() {...}

@After
public void tearDown() {...}
```

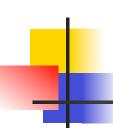

#### **Class Test fixtures**

- Methods annotated with @BeforeClass will execute once before all test cases
- Methods annotated with @AfterClass will execute once after all test cases
- These are useful if you need to allocate and release expensive resources once

## Test cases

 Methods annotated with @Test are considered to be test cases

```
@Test
public void testadd() {...}
@Test
public void testToString() {...}
```

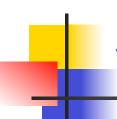

#### What JUnit does

- For each test case aTestCase
  - JUnit executes all @Before methods
    - Their order of execution is not specified
  - JUnit executes aTestCase
    - Any exceptions during its execution are logged
  - JUnit executes all @After methods
    - Their order of execution is not specified
- A report for all test cases is presented

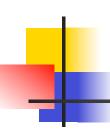

#### Within a test case

- Call the methods of the class being tested
- Assert what the correct result should be with one of the provided assert methods
- These steps can be repeated as many times as necessary
- An assert method is a JUnit method that performs a test, and throws an AssertionError if the test fails
  - JUnit catches these exceptions and shows you the results

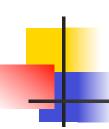

- assertTrue(boolean b)
  assertTrue(String s, boolean b)
  - Throws an AssertionError if b is False
  - The optional message *s* is included in the Error
- assertFalse(boolean b)
  assertFalse(String s, boolean b)
  - Throws an AssertionError if b is True
  - All assert methods have an optional message

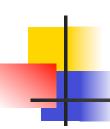

#### **Example: Counter class**

- Consider a trivial "counter" class
  - The constructor creates a counter and sets it to zero
  - The increment method adds one to the counter and returns the new value
  - The decrement method subtracts one from the counter and returns the new value
  - The corresponding JUnit test class is on the next slide

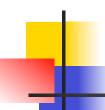

#### **Example JUnit test class for counter program**

```
public class CounterTest {
   Counter counter1;
   @Before
   public void setUp() { // create a test fixture
        counter1 = new Counter();
                                       Each test begins with a brand new
                                       counter. No need consider the order
   @Test
                                       in which the tests are run.
   public void testIncrement() {
     assertTrue(counter1.increment() == 1);
     assertTrue(counter1.increment() == 2);
   @Test
   public void testDecrement() {
     assertTrue(counter1.decrement() == -1);
```

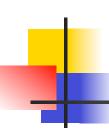

- assertEquals(Object expected,
  Object actual)
  - Uses the equals method to compare the two objects
  - Casting may be required when passing primitives, although autoboxing may be done
  - There is also a version to compare arrays

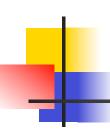

- assertSame(Object expected,
  Object actual)
  - Asserts that two references are attached to the same object (using ==)
- assertNotSame(Object expected,
  Object actual)
  - Asserts that two references are not attached to the same object

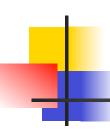

- assertNull(Object object)
  - Asserts that a reference is null
- assertNotNull(Object object)
  - Asserts that a reference is not null
- fail()
  - Causes the test to fail and throw an AssertionError
  - Useful as a result of a complex test, or when testing for exceptions

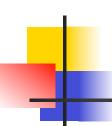

#### **Testing for exceptions**

If a test case is expected to raise an exception, it can be noted as follows and on the next slide

```
@Test(expected = Exception.class)
public void testException() {
   //Code that should raise an exception
   fail("Should raise an exception");
}
```

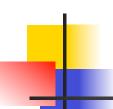

#### **Testing for exceptions – example**

```
public void testAnIOExceptionIsThrown {
  try
  {
    // Code that should raise an IO exception
    fail("Expected an IO exception");
  catch (IOException e)
    // This is the expected result, so
    // leave it empty so that the test
    // will pass. If you care about
    // particulars of the exception, you
    // can test various assertions about
    // the exception object
```

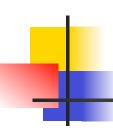

#### The assert statement

- A statement such as
   assert boolean\_condition;
   will also throw an AssertionError if the boolean\_condition
   is false
- Can be used instead of the JUnit assertTrue method

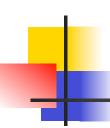

#### **Ignoring test cases**

- Test cases that are not finished yet can be annotated with
   @Ignore
- JUnit will not execute the test case but will report how many test cases are being ignored

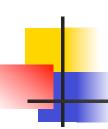

#### **Automated testing issues**

- It isn't easy to see how to unit test GUI code
- JUnit is designed to call methods and compare the results they return against expected results
  - This works great for methods that just return results, but many methods have side effects

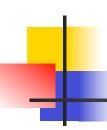

#### **Automated testing issues**

- To test methods that do output, you have to capture the output
  - It's possible to capture output, but it's an unpleasant coding chore
- To test methods that change the state of the object, you have to have code that checks the state
  - It's a good idea to have methods that test state invariants

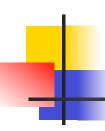

### First steps toward solutions

You can redefine System.out to use a different
 PrintStream With System.setOut(PrintStream)

- You can "automate" GUI use by "faking" events
  - We will see this in more detail later

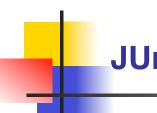

#### **JUnit in Eclipse**

- JUnit can be downloaded from <u>www.junit.org</u>
- For this course, we will use it as part of Eclipse
- Eclipse contains wizards to help with the development of test suites with JUnit
- JUnit results are presented in an Eclipse window

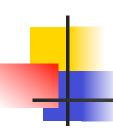

#### Hello World demo

- Run Eclipse
- File -> New -> Project, choose Java Project, and click Next
- Type in a project name, e.g. ProjectWithJUnit, click Finish
- Project -> Properties, select Java Build Path, Libraries, click Add External JARs.
- Browse to directory where JUnit is stored
- Pick junit.jar and click Open
- JUnit will appear in the list of libraries. Click OK

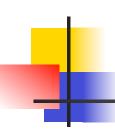

#### **Create a class**

- Right-click on ProjectWithJUnit Select New -> Package
   Enter package name, e.g. code
   Click Finish
- Right-click on code
   Select New -> Class
   Enter class name, e.g. HelloWorld
   Click Finish

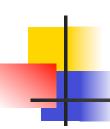

#### Create a class - 2

- Add a dummy method such as public String say() { return null; }
- Right-click in the editor window and select Save

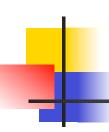

#### Create a test class

- Right-click on ProjectWithJUnit Select New -> Package
   Enter package name, e.g. test
   Click Finish
- Right-click on test
   Select New -> Junit Test Case
   Enter test class name, e.g. HelloWorldTest
   Enter class under test: code.HelloWorld

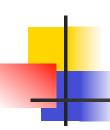

#### Create a test class

- Check to create a setup method
- Click Next
- Check the checkbox for the say method
  - This will create a stub for a test case for this method
- Click Finish
- The HelloWorldTest class is created
- The first version of the test suite is ready

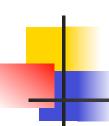

#### Run the test class - 1st try

- Run -> Run as -> JUnit Test
- The results appear in the left window (you may have to click the JUnit tab)
- The automatically created test case fails

# 4

#### Create a better test case

- Import the class under test import code.HelloWorld;
- Declare an attribute of type HelloWorld HelloWorld hi;
- The setup method should create a HelloWorld object hi = new HelloWorld();
- Modify the testSay method body to assertEquals("Hello World!", hi.say());

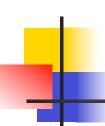

#### Run the test class - 2nd try

- Save the new version of the test class and re-run
- This time the test fails due to expected and actual not being equal
- The body of the method say has to be modified to return("Hello World!"); for the test to pass

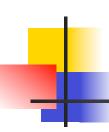

#### Create a test suite

- Right-click on the test package, select New -> Class. Name the class AllTests.
- Modify the class text so it looks like the next slide
- Run with Run -> Run As -> JUnit Test
- You can easily add more test classes

#### **Example Currency program**

```
package currency;
public class Currency {
protected int amount;
protected String type;
Currency(int amount, String type) {
  this.amount = amount; this.type = type; }
public boolean equals(Object obj) {
 return amount == ((Currency) obj).amount
       && type == ((Currency) obj).type; }
protected Currency times(int multiplier) {
 return new Currency(amount * multiplier, type); }
static Currency dollar(int amount) {
 return new Currency(amount, "Dollar"); }
static Currency franc(int amount){
 return new Currency(amount, "Franc"); }
```

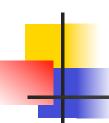

#### **Example Currency test program – 1 of 2**

```
package currency;
import junit.framework.*;
public class TestMoney extends TestCase{
public static void main (String[] args) {
 junit.textui.TestRunner.run(suite());
public static Test suite() {
 return new TestSuite(TestMoney.class);
public void testEquality(){
 assertTrue(new Currency(5, "Currency").equals(new Currency(5, "Currency")));
 assertFalse(new Currency(5, "Currency").equals(new Currency(6, "Currency")));
 assertTrue(new Currency(5, "Franc").equals(new Currency(5, "Franc")));
 assertFalse(new Currency(5, "Franc").equals(new Currency(6, "Franc")));
 assertFalse(new Currency(5, "Franc").equals(new Currency(5, "Currency")));
```

### **Example Currency test program – 2 of 2**

```
public void testMultiplication() {
   Currency five = new Currency(5, "Dollar");
   assertEquals(new Currency(15, "Dollar"), five.times
(3)); }

public void testCurrencyType()
   assertEquals("Dollar", Currency.dollar(1).type);
   assertEquals("Franc", Currency.franc(1).type);
}
```

# No tool?

What do you do if there is no equivalent to JUnit for the language or system in which you have to write test cases?

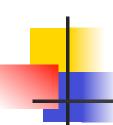

#### Minimal output testing – 1

- What to do if no tool exists?
  - Use minimal output testing
    - Works for any programming language
    - Works for any system
  - Successful test outputs only the briefest of messages
    - test started test ended

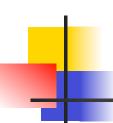

#### Minimal output testing – 2

- Basic structure
  - Test program is a sequence of if-statements with the following structure
    - Note use of msg\_id to identify which test failed
  - Rest of test program consists of set up and support routines to simplify programming the condition and thenphrase

```
if expected_output ≠ actual output
then print_message(msg_id, ...)
fi
```